Министерство образования и науки Российской Федерации

Федеральное государственное бюджетное образовательное учреждение высшего профессионального образования «Оренбургский государственный университет»

Кафедра информатики

*М. А. Корякина*

# **ВЫПОЛНЕНИЕ РАСЧЕТНО-ГРАФИЧЕСКОГО ЗАДАНИЯ ПО ДИСЦИПЛИНЕ «ИНФОРМАТИКА»**

Рекомендовано к изданию Редакционно-издательским советом федерального государственного бюджетного образовательного учреждения высшего профессионального образования «Оренбургский государственный университет» в качестве методических указаний для студентов, обучающихся по программам высшего профессионального образования по направлению подготовки 201000.62 Биотехнические системы и технологии, профиль «Инженерное дело в медико-биологической практике»

> Оренбург 2012

Рецензент – доцент каф. криминалистики и информатизации правовой деятельности, кандидат педагогических наук И. А. Кулантаева

#### **Корякина, М. А.**  К 70

Выполнение расчетно-графических заданий по дисциплине «Информатика»: методические указания / М. А. Корякина; Оренбургский гос. ун-т. – Оренбург: ОГУ, 2012. – 29 с.

Методические указания содержат рекомендации студентам для написания расчетно-графических заданий по дисциплине «Информатика» в первом и во втором учебных семестрах.

Методические указания предназначены для выполнения расчетнографических заданий по дисциплине «Информатика» для студентов направления подготовки 201000.62 Биотехнические системы и технологии, профиль подготовки «Инженерное дело в медико-биологической практике».

> УДК 378.016:004(076) ББК 74.58я7+73я7

© Корякина М. А., 2012 © ОГУ, 2012

## **Содержание**

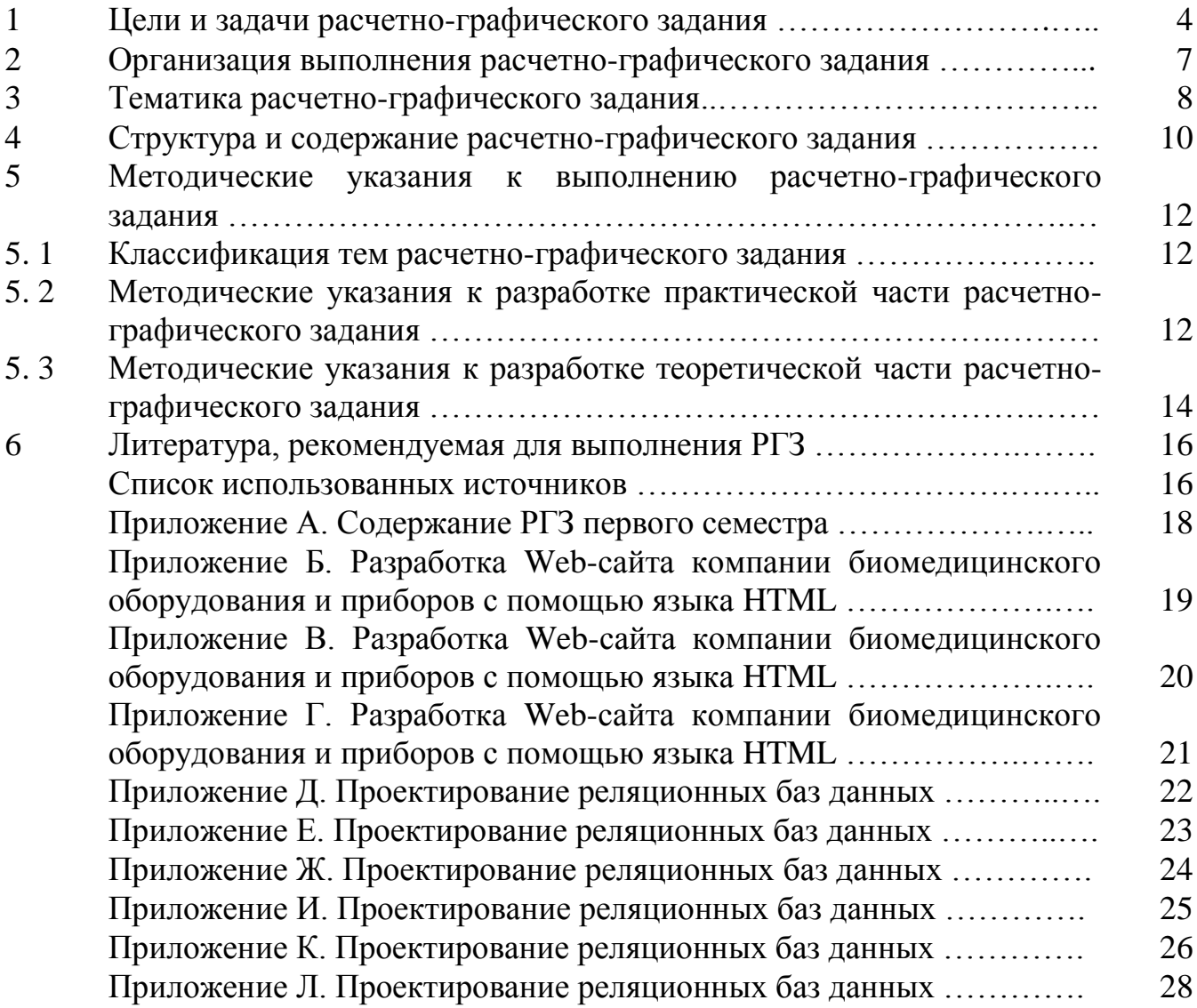

### **1 Цели и задачи расчетно-графического задания**

Роль информационно-коммуникационных технологий в качественной подготовке бакалавров направления 201000.62 Биотехнические системы и технологии профиля «Инженерное дело в медико-биологической практике» определяет особое положение предмета информатики в системе вузовского образования. Во-первых, студенты должны быть готовы к решению будущих профессиональных практических задач с использованием средств вычислительной техники и информационных технологий. Во-вторых, студентам необходимы системные знания в области информатики, как составляющей фундаментального образования.

С этой целью выполнение расчетно-графического задания (РГЗ) по дисциплине «Информатика» в первом и во втором учебных семестрах является действенным элементом учебного процесса, способствующим закреплению, углублению, обобщению и прикладному применению знаний, получаемых студентом при изучении теоретического курса «Информатика».

Общая тематика расчетно-графического задания, выполняемого в первом семестре, посвящена разработке и созданию Web-сайта компании биомедицинского оборудования и приборов с помощью языка гипертекстовой разметки документов HTML и обусловлена необходимостью профессиональной подготовки конкурентного бакалавра по направлению подготовки 201000 Биотехнические системы и технологии в сфере информационно-коммуникационных технологий.

Современный сайт биомедицинского оборудования и приборов многофункциональный инструмент успешного бизнеса, жизненная потребность для компании. Будущий инженер должен научиться не только проектировать и создавать эффективное биомедицинское оборудование, но и рекламировать его востребованность в современных рыночных условиях.

В связи с возрастанием объема и оборота информации в медицинской и экологической сферах возникает необходимость использования автоматических

средств, позволяющих эффективно хранить, обрабатывать и распределять накопленные данные.

Благодаря этому общая тематика расчетно-графического задания, выполняемого во втором семестре, посвящена проектированию реляционных баз данных предметной области и имеет профессиональную направленность. Задачами данного этапа являются описание входной и выходной информации, разработка структуры таблиц и выбора программного продукта СУБД MS Access'2003 (MS Access'2007) для реализации разработанной базы данных.

Таким образом, целью и задачами выполнения расчетно-графического задания являются:

**Цель** – развитие информационно-коммуникационной компетенции студентов в профессиональной деятельности.

#### *Задачи*:

поиск и анализ информации;  $\bullet$ 

структурирование и анализ информации по заданной теме с активным использованием возможностей современных компьютерных технологий.

Расчетно-графическое задание является одной из важных самостоятельных форм обучения, поскольку оно позволяет:

систематизировать, закреплять и расширять теоретические и практические знания по направлению подготовки и применять их при решении конкретных задач;

развить навыки самостоятельной работы;

определить уровень подготовленности студентов в области применения информационных технологий.

#### *Объекты разработки*:

Web-сайт биомедицинской компании;

программное средство для автоматизации ведения целостной и надежной информационной баз данных по биомедицинскому оборудованию и приборам.

*Основное назначение Web-сайта* – динамика с системой управления привлекательного и оригинального дизайна в корпоративном стиле, реклама биомедицинского оборудования и приборов.

*Основное назначение автоматизированной информационной системы (АИС)* – автоматизация обработки информационных потоков биомедицинской фирмы и повышение эффективности его управления.

После выполнения РГЗ студент должен:

освоить методы систематизации и обработки больших объемов  $\bullet$ информации с применением современных средств вычислительной техники;

владеть основными современными методами, способами и средствами получения, хранения, передачи, переработки и накопления информации на высоком уровне;

готов к участию в проведении медико-биологических, экологических и научно-технических исследований с применением средств вычислительной техники, информационных технологий;

иметь навыки работы с компьютером как средством управления биомедицинской информацией;

приобрести опыт работы с информацией в глобальных компьютерных сетях;

применять информационные системы и технологии в своей профессиональной деятельности для решения прикладных задач;

приобрести опыт работы с объектами профессиональной деятельности – автоматизированными системами обработки биомедицинской и экологической информации;

уметь сопровождать публичное выступление при защите РГЗ.

### **2 Организация выполнения расчетно-графического задания**

Расчетно-графическое задание студенты выполняют в течение 1-го и 2-го учебных семестров под руководством преподавателя. Основная роль отводится самостоятельной работе, во время которой студент выполняет задание в соответствии с выбранной им темой работы. Возникающие в процессе работы вопросы студенты решают с преподавателем во время консультаций, назначаемых.

При выполнении РГЗ студент может пользоваться теоретическим материалом, полученным на лекции первого семестра «Основы языка гипертекстовой разметки документов», лабораторных занятиях по теме «Форматирование HTML-документа: абзацев, строк, приемы форматирования текста. Использование списковперечислений. Создание и оформление гиперссылок в HTML-документах» и «Табличное представление информации на Web-странице. Использование графики и мультимедиа в Web-страницах. Создание бегущей строки», а также услугами ИнтернетЦентра ОГУ и указанной преподавателем литературой.

При выполнении РГЗ во втором семестре студент может использовать теоретический материал, полученный на лекции: «Информационные системы», на лабораторных занятиях по теме «Формирование структуры таблицы в Access'2003 (2007). Ввод и редактирование данных в таблицу. Создание простых баз данных: установка межтабличных связей, создание запросов на выборку, с параметром, итоговых запросов. Создание простых и сложных форм, отчетов, формы-меню».

Контроль над выполнением РГЗ осуществляется в три этапа. Преподаватель назначает три срока с интервалом в пять недель. К каждому сроку должен быть готов оговоренный ранее объем работ.

РГЗ сдается на проверку не позднее, чем за 3 дня до ее защиты. Работы, не прошедшие предварительную проверку, до защиты не допускаются. Руководитель проверяет работу в течение 1–2 дней и если на этапе проверки найдена ошибка, то работа возвращается на доработку и исправление ошибки. Работа считается допущенной к защите, если она подписана руководителем.

Защита проходит в форме публичного выступления студентов группы, длительностью 5–7 минут, сопровождается иллюстративным материалом на цифровых или бумажных носителях, по окончании доклада задаются вопросы по защищаемой теме.

Оценивая работу и ее защиту, преподаватель должен обратить внимание на:

знания, умения и навыки в сфере владения информационными технологиями;

качество полученного результата;

степень самостоятельности при подготовке РГЗ;

качество навигации по сайту и качество оформления структуры таблиц, форм, запросов, отчетов и обработки информации с помощью СУБД Access'2003 (2007);

соответствие эргономическим требованиям, предъявляемым к структуре, оформлению Web-сайта и объектам СУБД Access'2003 (2007);

эстетическое восприятие разработанной Web-страницы и автоматизированной информационной системы (АИС).

### **3 Тематика расчетно-графического задания**

Темы расчетно-графического задания «Разработка Web-сайта компании биомедицинского оборудования и приборов с помощью языка HTML» и «Проектирование реляционных баз данных» предлагаются студентам в 1–2 неделю первого и второго семестрах для ознакомления и самостоятельного выбора. Индивидуальные задания расчетно-графического задания приведены в таблице 1.

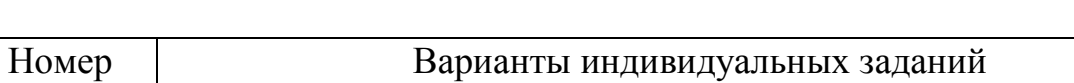

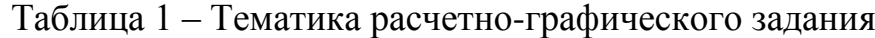

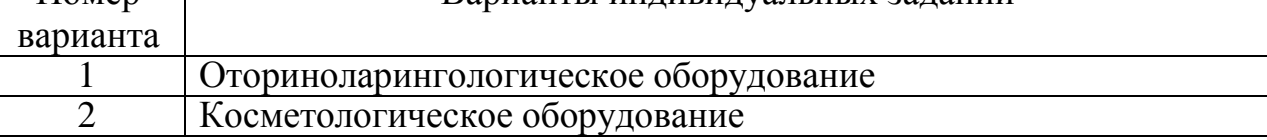

Продолжение таблицы 1

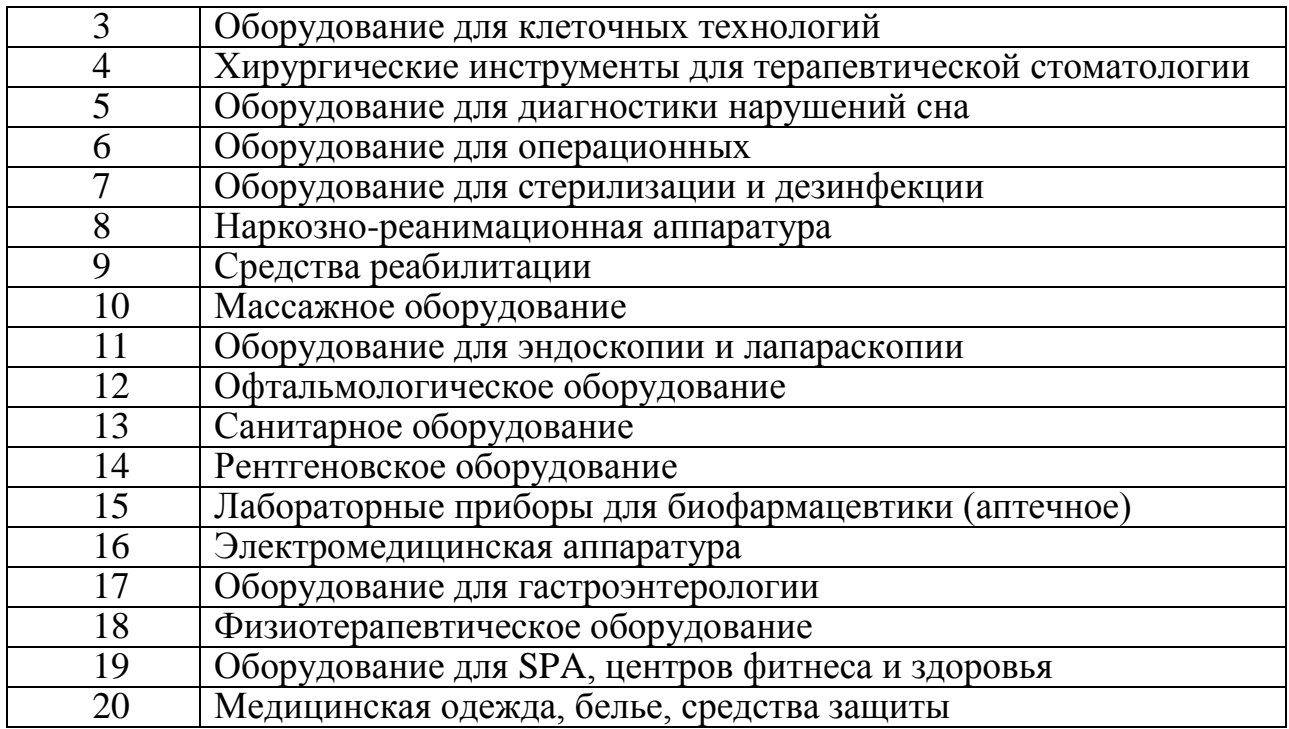

### **4 Структура и содержание расчетно-графического задания**

Структура Web-сайта компании биомедицинского оборудования и приборов с помощью языка HTML представляет собой последовательность следующих разделов:

1. Модуль «**Главная**» (название фирмы),

2. Модуль «**Карта сайта**» (содержание)

3. Модуль «**Фирменный логотип**»

4. Модуль «**Схема проезда**»

5. Модуль «**Новости**», позволяющий удобно создавать ленту новостей

6. Модуль «**О новых технологиях**»

7. Модуль «**О компании**» (клиенты, ценообразование, контакты)

8. Модуль «**Каталог медтехники**» (структура, в которой размещаются все позиции прайс-листа на сайте по разделам в удобной форме)

9. Модуль «**Портфолио**» (собрание стилизованных изображений, которые ассоциируются с оборудованием, предлагаемым компаниями образцы техники и их характеристики)

10. Модуль «**Поставщики**»

11. Модуль «**Спецпредложения**»

12. Модуль «**Лицензирование**»

13. Контакты (личная страница студента: Ф.И.О. студента, группу и специальность, личную фотографию, краткую биографию и увлечения, ссылку на почтовый ящик).

Структура АИС «Проектирование реляционных баз данных», выполняемое студентами во втором семестре, представляет собой последовательность следующих разделов:

Содержание проекта:

1. Описание предметной области

1.1 Назначение задания

1.2 Построение инфологической, логической, физической модели БД

2. Описание технологического процесса обработки данных

2.1 Создание таблиц с использованием конструктора

2.2 Создание межтабличных связей

2.3 Осуществление сортировки и фильтрации данных

2.4 Создание запросов

2.4.1 Запрос на выборку

2.4.2 Запрос с параметром

2.4.3 Запрос итоговый

2.4.4 Запрос перекрестный

2.5 Создание сложной формы (вложенной)

2.6 Создание сложных видов отчетов

2.7 Создание главного кнопочного меню

РГЗ в своем содержании делится на *две основные части*: практическую и теоретическую.

**Практическая часть** представляет собой программный продукт, соответствующий сформулированной теме. Результатом является законченный объект, созданный при помощи языка гипертекстовой разметки документов HTML и АИС, реализованная с помощью Access'2003 (2007). Практическая часть прикладывается к РГЗ на электронном носителе (CDдиске или DVD-диске). В текстовый отчет, практическая часть выносится в виде приложения.

**Теоретическая часть** расчетно-графического задания представляет собой описание принципов работы и возможностей того приложения, при помощи которого создавалась практическая часть. Теоретическая часть состоит из введения, теории и заключения.

Стандарты оформления РГЗ отражены в СТО 02069024.101–2010 «Работы студенческие. Общие правила и оформление».

### **5 Методические указания к выполнению расчетнографического задания**

#### **5. 1 Классификация тем расчетно-графического задания**

Тематикой РГЗ первого семестра является разработка Web-сайта, выполняющую имиджевую и информационную функцию, рекламные задачи для привлечения новых клиентов и заказов биомедицинского оборудования.

Тематикой РГЗ второго семестра является разработка АИС, выполняющей информационную, управляющую, защитную и вспомогательную функции.

Использование баз данных и систем управления базами данных (СУБД DBMS – DataBase Management System) является эффективным средством разработки и поддержки информационного обеспечения АИС.

### **5. 2 Методические указания к разработке практической части расчетно-графического задания**

Для успешного выполнения работы первого семестра в срок необходима дополнительная подготовка, включающая в себя создание набросков страниц, выбор текста, размещаемого на страницах, создание заготовок графических изображений.

Необходимо отобрать и проанализировать информацию, предназначенную для размещения на сайте. Выделите в этой в информации основную, главную, структурируйте ее и поместите на главную страницу сайта. Продумайте структуру подчиненных Web-страниц, наполняющих ваш сайт, разместите информацию на них так, чтобы существовала логика между связанными при помощи гиперссылок страницами сайта. Не допускайте тупиковых страниц, максимально настройте навигацию сайта.

Используйте для описания информации, расположенной на сайте теги форматирования текста, таблицы, нумерованные и маркированные списки, списки определений. Главная страница сайта должна содержать картированное и текстовое меню. Создайте на Вашем сайте страницу, позволяющую иметь «обратную связь» с пользователем сайта, опишите ее при помощи форм.

К оформлению Web-сайта обязательно применить следующие элементы форматирования текста:

различные цвета и типы шрифтов к символам текста, заголовкам, фону HTML-документа (оформить дизайн сайта);

форматирование к абзацам текста;

разные размеры, форматы и начертания к символам текста, являющиеся определениями или понятиями;

- $\bullet$ разные уровни заголовков в HTML-документе;
- нумерованные и маркированные списки;

 $\bullet$ рисунки, графики, диаграммы, схемы. Выполнить подрисуночные подписи и применить различные виды расположений графических объектов в тексте;

 $\bullet$ использовать одну или две таблицы в тексте, при этом оформить границы таблицы (толщину линий внутри и снаружи) и заливку ячеек таблицы;

- создать навигационную структуру (гиперссылки);  $\bullet$
- бегущую строку;  $\bullet$
- фреймы (кадры).

Для успешного выполнения работы второго семестра в срок необходима дополнительная подготовка, включающая в себя:

- анализ предметной области (сбор первичной информации);  $\bullet$
- построение инфологической, логической, физической модели БД;  $\bullet$

разбивка информации по отношениям и создание структуры таблиц, выбор типов полей;

реализация технологического процесса обработки данных с помощью объектов СУБД Access'2003 (2007) – таблиц, форм, запросов, отчетов.

В твердую копию расчетно-графического задания практическая часть выносится в виде приложения. В приложении необходимо распечатать информацию, наиболее полно отражаемую тему работы и наиболее эффектно иллюстрирует возможности используемого для ее создания приложения.

### **5. 3 Методические указания к разработке теоретической части расчетно-графического задания**

Теоретическая часть РГЗ представляет собой описание технологии работы с приложением, при помощи которого создавалась практическая часть работы.

*Этапы* работы над теоретическим разделом «Разработка Web-сайта компании биомедицинского оборудования и приборов с помощью языка HTML»:

1) отберите и проанализируйте литературу;

2) структурируйте информацию о работе с программой на модули, разделы, параграфы, пункты и т.д.;

3) внесите получившиеся структурные элементы в оглавление работы после Введения;

4) используя отобранные источники и придерживаясь сформированной структуры, создайте материал, отражающий основные принципы и технологию работы с той программой, при помощи которой вы создавали практическую часть расчетно-графической работы. Опишите все

возможности программы, которые вы использовали для создания практической части.

*Этапы* работы над теоретическим разделом «Проектирование реляционных баз данных»:

1) описание предметной области (определить функции АИС);

2) проектирование:

- инфологическая модель (описание объектов базы данных (сущностей), определение их атрибутов и установление связей между сущностями);

даталогическая модель (построение модели в терминах информационных единиц, допустимых в конкретной СУБД);

- физическая модель (выбор структуры аппаратных средств; выбор СУБД и разработка физической модели базы данных средствами выбранной СУБД);

3) реализация проекта с помощью СУБД MS Access (формирование структуры таблицы; ввод и редактирование данных в таблицу; установка межтабличных связей; создание запросов на выборку, с параметром, итоговых запросов; создание простых и сложных форм, отчетов, формы-меню).

#### **6 Литература, рекомендуемая для выполнения РГЗ**

6. 1 Глотова, М. И. Самостоятельная работа по информатике. Основы разработки Web-сайтов: самоучитель / М. И. Глотова. – Оренбург: ОГУ, 2007.  $-139c$ .

6. 2 Токарева, М. А. Компьютерная практика для решения экономических задач: учеб. пособие для вузов / М. А. Токарева, М. А. Корякина. ГОУ ВПО «Оренбург. гос. ун-т». - Оренбург: ИПК ГОУ ОГУ, 2010. – 199 с.

6. 3 Аскольская, Е. А. Практикум по информатике: учеб. пособие для студ. экон. спец. / Е. А. Аскольская, Н. А. Гущина, М. А. Завалишина; М-во образования РФ, Гос. образ. учреждение высш. проф. образования ОГУ. - Оренбург: ОГУ, 2007. – 176 с.

6. 4 Насейкина, Л. Ф. Разработка Web-приложений средствами языка HTML: учеб. пособие для вузов / Л. Ф. Насейкина; М-во образования и науки Рос. Федерации, Федер. агентство по образованию, Гос. образоват. учреждение высш. проф. образования "Оренбург. гос. ун-т". - Оренбург: ОГУ, 2006. - 180 с.

#### **Список использованных источников**

1 ДеБольт, В. HTML и CSS. Совместное использование = Integrated YNML and CSS: a smarter, faster way to learn: [пер. с англ.] / В. ДеБольт. - М.: NT Press, 2006. - 499 с.

2 Хомоненко, А. Д. Базы данных: учеб. для вузов / А. Д. Хомоненко, В. М. Цыганков, М. Г. Мальцев; под ред. А. Д. Хомоненко.- 6-е изд. - СПб: КОРОНА-Век, 2010. - 736 с.

#### **Библиография электронных ресурсов:**

1 Таблицы: HTML справочник – языку гипертекстовой разметки документов. Режим доступа: http://html.manual.ru, http://mckryak.chat.ru, http://htmlhelp.chat.ru

2 Каскадные таблицы стилей (CSS): HTML справочник – языку гипертекстовой разметки документов. Режим доступа: http://www.citforum.ru, http://www.woscripts.com, http://www.stack.ru

3 Карты изображений: HTML справочник – языку гипертекстовой разметки документов. Режим доступа: http://html.manual.ru, http://htmlhelp.chat.ru

4 Формы: HTML справочник – языку гипертекстовой разметки документов. Режим доступа: http://mckryak.chat.ru, http://html.manual.ru

5 Цвета: HTML справочник – языку гипертекстовой разметки документов. Режим доступа: http://www.artlebedev.ru, http://htmlhelp.chat.ru, http://html.manual.ru

### **Приложение А**

### *(справочное)* **Пример содержания расчетно-графического задания**

### **Содержание РГЗ первого семестра**

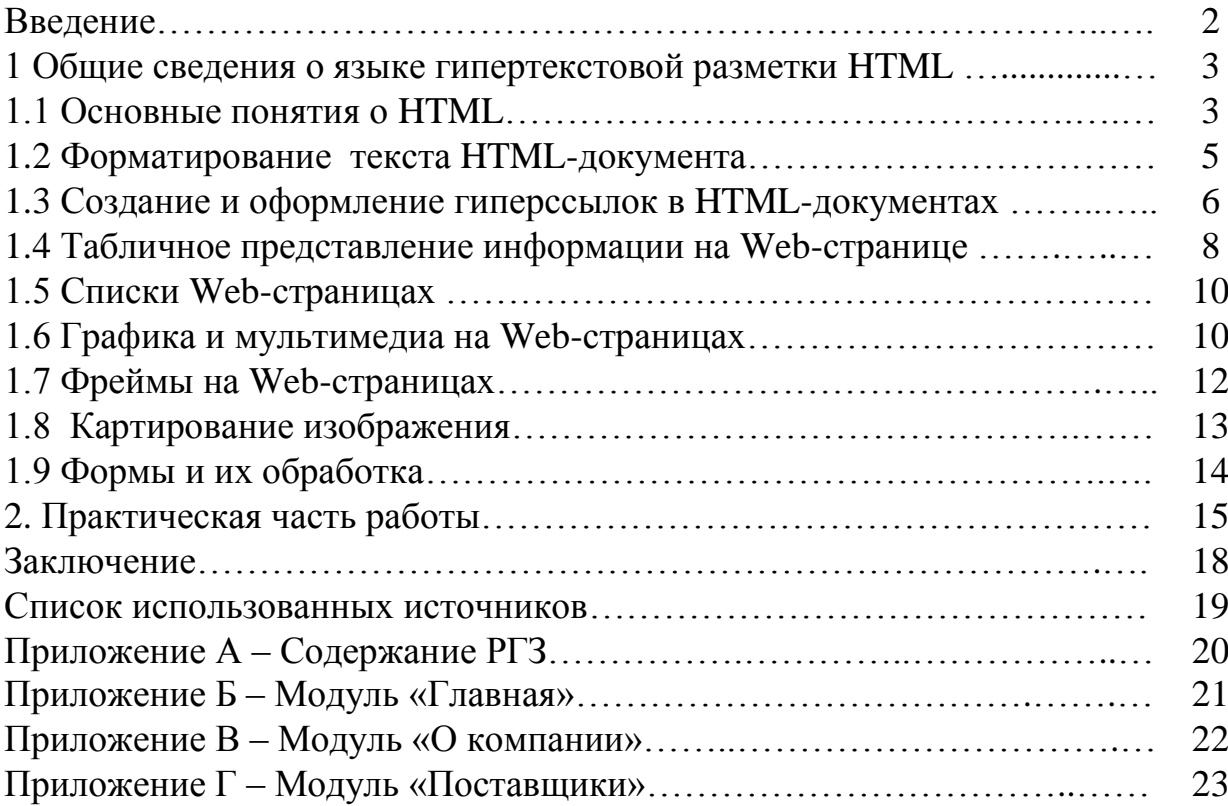

### **Приложение Б**

### *(справочное)*

### **Пример оформления приложения расчетно-графического задания «РАЗРАБОТКА WEB-САЙТА КОМПАНИИ БИОМЕДИЦИНСКОГО ОБОРУДОВАНИЯ И ПРИБОРОВ С ПОМОЩЬЮ ЯЗЫКА HTML»**

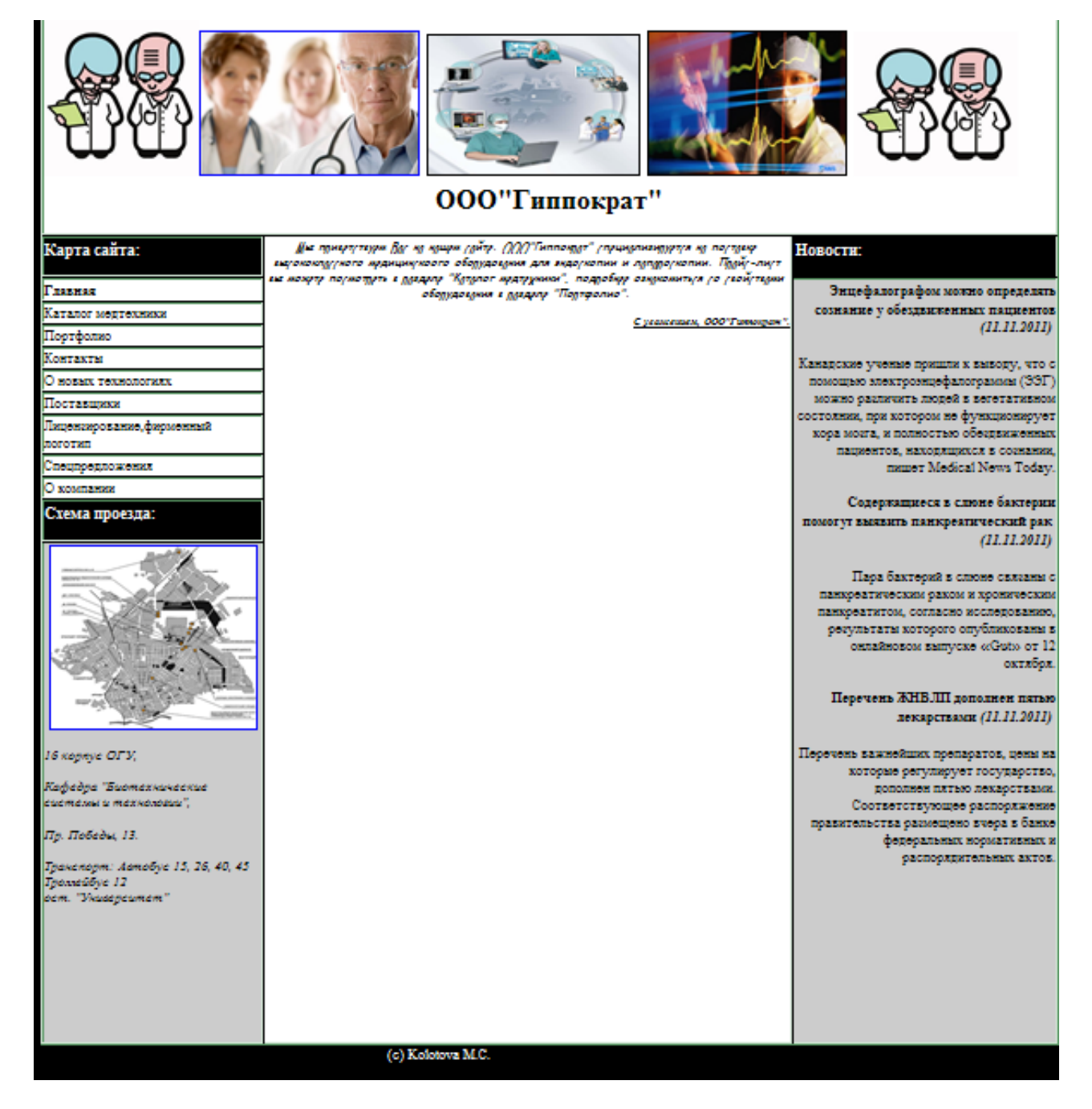

Рисунок Б.1 – Пример оформления страницы Web-сайта «Компания медицинского оборудования для эндоскопии и лапараскопии», модуль «Главная»

### **Приложение В**

### *(справочное)*

### **Пример оформления приложения расчетно-графического задания «РАЗРАБОТКА WEB-САЙТА КОМПАНИИ БИОМЕДИЦИНСКОГО ОБОРУДОВАНИЯ И ПРИБОРОВ С ПОМОЩЬЮ ЯЗЫКА HTML»**

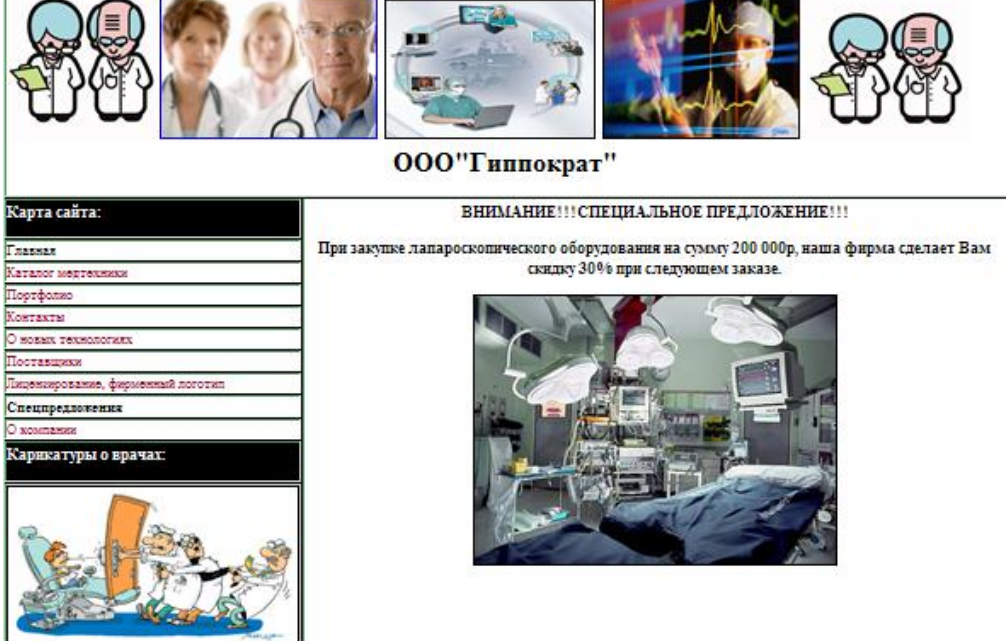

Рисунок В.1 – Пример оформления страницы Web-сайта «Компания медицинского оборудования для эндоскопии и лапараскопии», модуль «О компании»

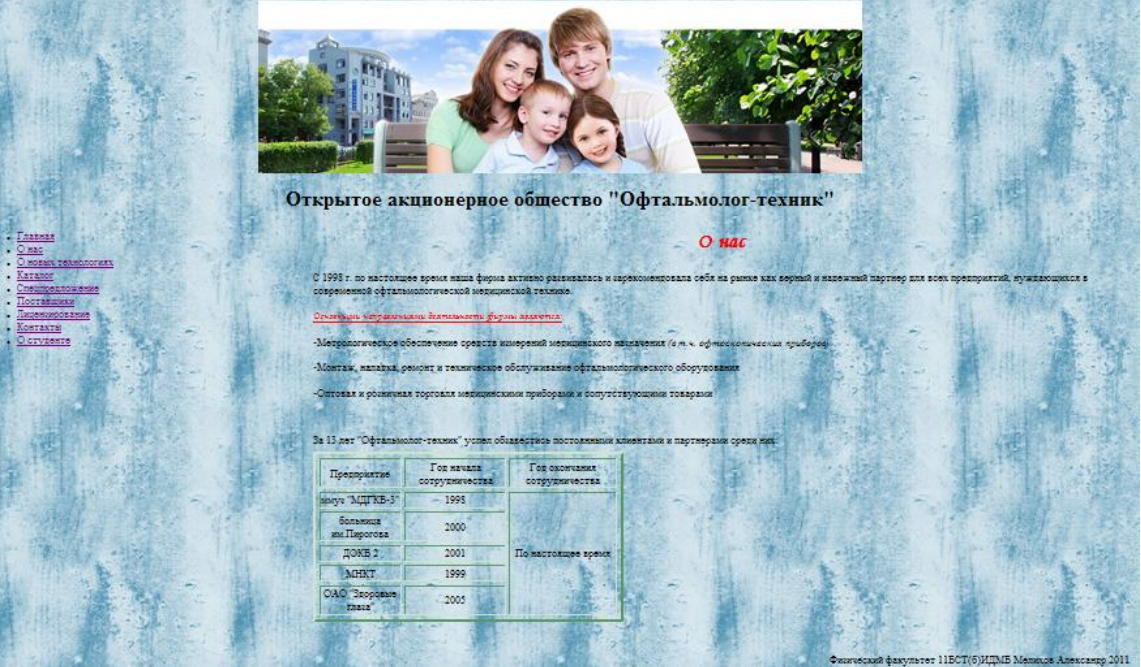

Рисунок В.2 – Пример оформления страницы Web-сайта «Компания медицинского офтальмологического оборудования», модуль «О компании»

### **Приложение Г**

### *(справочное)* **Пример оформления приложения расчетно-графического задания «РАЗРАБОТКА WEB-САЙТА КОМПАНИИ БИОМЕДИЦИНСКОГО ОБОРУДОВАНИЯ И ПРИБОРОВ С ПОМОЩЬЮ ЯЗЫКА HTML»**

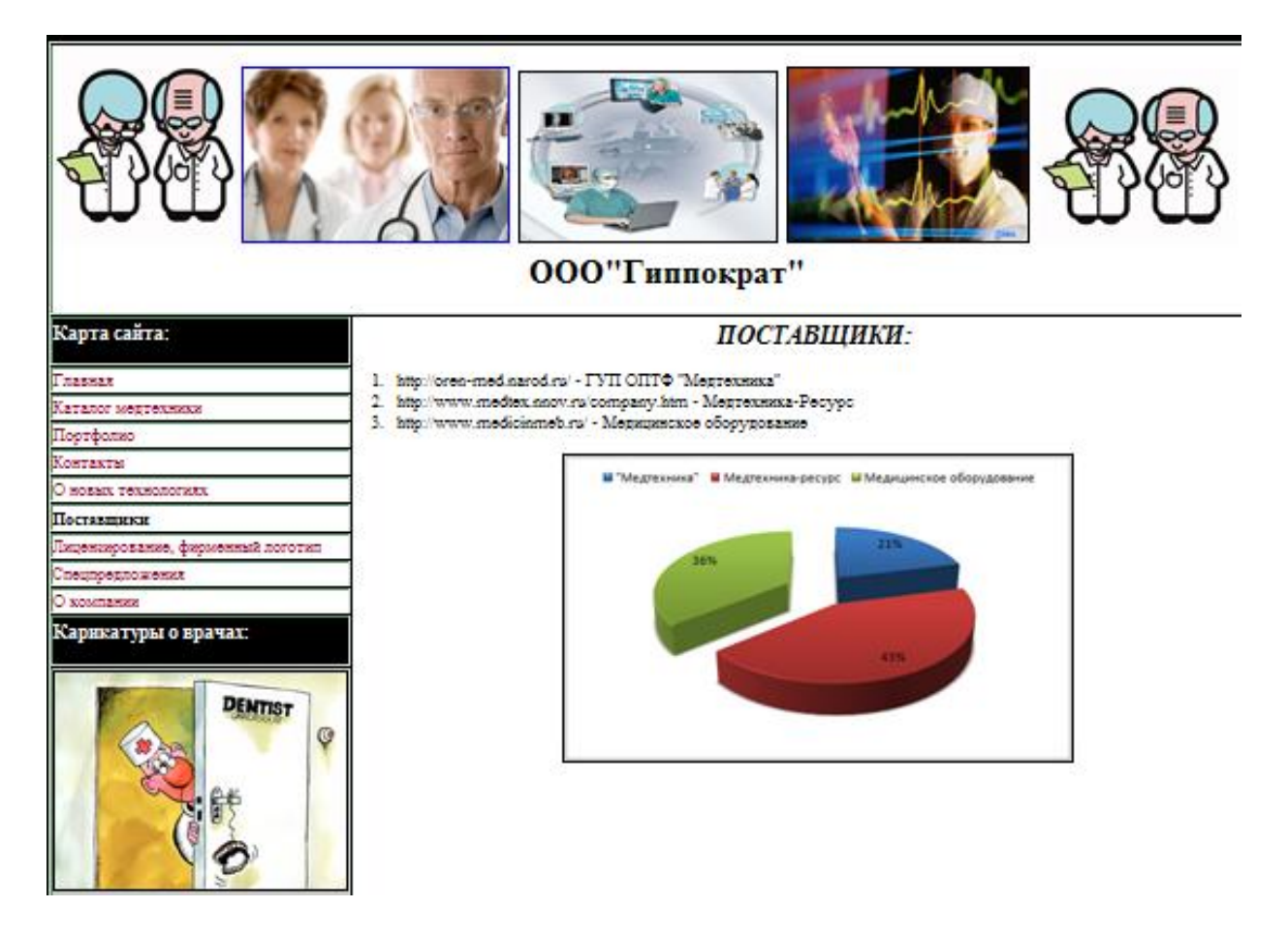

Рисунок Г.1 – Пример оформления страницы Web-сайта «Компания медицинского оборудования для эндоскопии и лапараскопии», модуль «Поставщики»

### **Приложение Д**

### *(справочное)* **Пример оформления приложения расчетно-графического задания «ПРОЕКТИРОВАНИЕ РЕЛЯЦИОННЫХ БАЗ ДАННЫХ»**

### **Содержание РГЗ второго семестра**

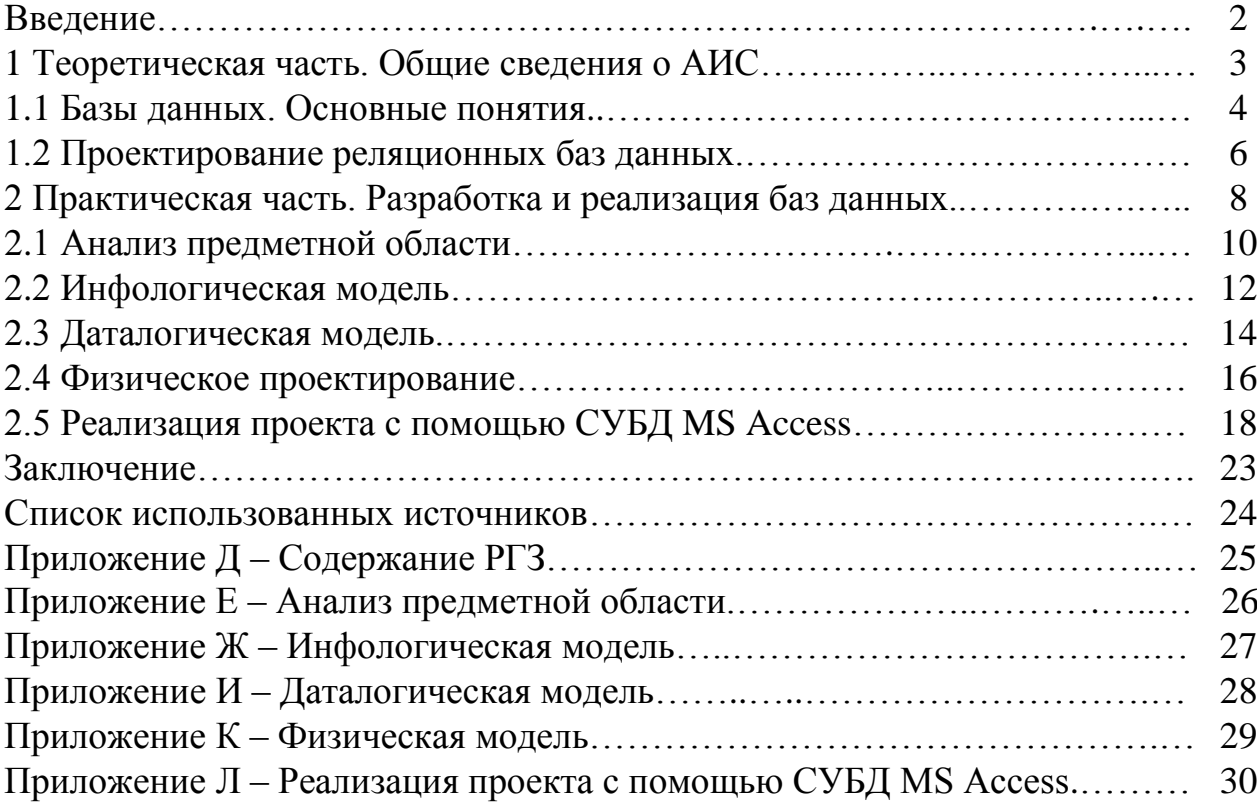

### **Приложение Е**

#### *(справочное)*

### **Пример оформления приложения расчетно-графического задания «ПРОЕКТИРОВАНИЕ РЕЛЯЦИОННЫХ БАЗ ДАННЫХ»**

#### **I ЭТАП**. **Анализ предметной области.**

Функции информационной системы «Туристическое агентство» включают в себя получение следующей информации:

1) клиенты:

а) о клиентах агентства для реализации контактной деятельности;

б) о постоянных клиентах агентства;

в) о клиентах, дающих наибольший доход.

2) договор:

а) о платежах по договору;

б) о турах, пользующихся наибольшим спросом;

в) о турах, приносящих наибольший доход.

3) контроль исполнения:

а) объем работ, выполненный каждым из сотрудников;

б) договоры, срок действия которых заканчивается в текущем месяце.

4) бизнес-анализ:

а) список всех туров, сгруппированный по странам (регионам, сезонам);

б) индивидуальные туры;

в) групповые туры;

г) число туров в каждый регион;

д) годовой поквартальный отчет с указанием суммы и числа договоров;

е) финансовый отчет.

### **Приложение Ж**

#### *(справочное)*

#### **Пример оформления приложения расчетно-графического задания «ПРОЕКТИРОВАНИЕ РЕЛЯЦИОННЫХ БАЗ ДАННЫХ»**

#### **II ЭТАП. Инфологическая модель.**

Выделяются сущности, которые будут использованы при построении базы данных туристического агентства и определяются характеризующие их атрибуты:

#### 1) Сущность **КЛИЕНТ** с атрибутами:

а) Код клиента;

б) Название клиента;

в) Контактное лицо;

г) Признак группы;

д) Адрес клиента;

е) Телефон.

#### 2) Сущность **СОТРУДНИК** с атрибутами:

а) Код сотрудника;

б) Фамилия, Имя, Отчество;

в) Должность;

г) Домашний телефон;

д) Дата найма;

е) Дата рождения;

ж) Размер оклада.

#### 3) Сущность **СТРАНЫ** с атрибутами:

а) Код тура;

б) Название страны;

в) Регион.

4) Сущность **ДОГОВОР** с атрибутами:

а) Номер договора;

б) Дата начала тура;

в) Дата окончания тура;

г) Дата платежа;

д) код клиента;

е) Код тура;

ж) Число туристов;

з) Цена тура;

и) Код сотрудника.

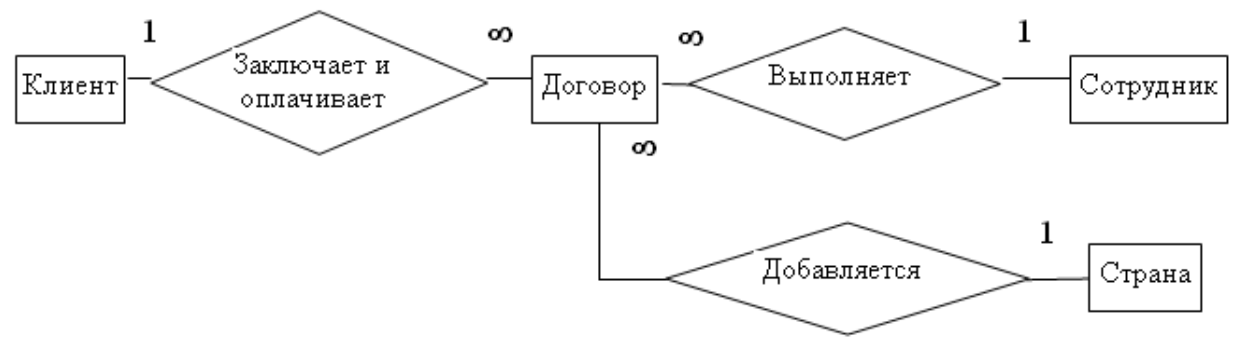

Рисунок Ж.1 – Инфологическая модель базы данных. Связи между сущностями

### **Приложение И**

### *(справочное)* **Пример оформления приложения расчетно-графического задания «ПРОЕКТИРОВАНИЕ РЕЛЯЦИОННЫХ БАЗ ДАННЫХ»**

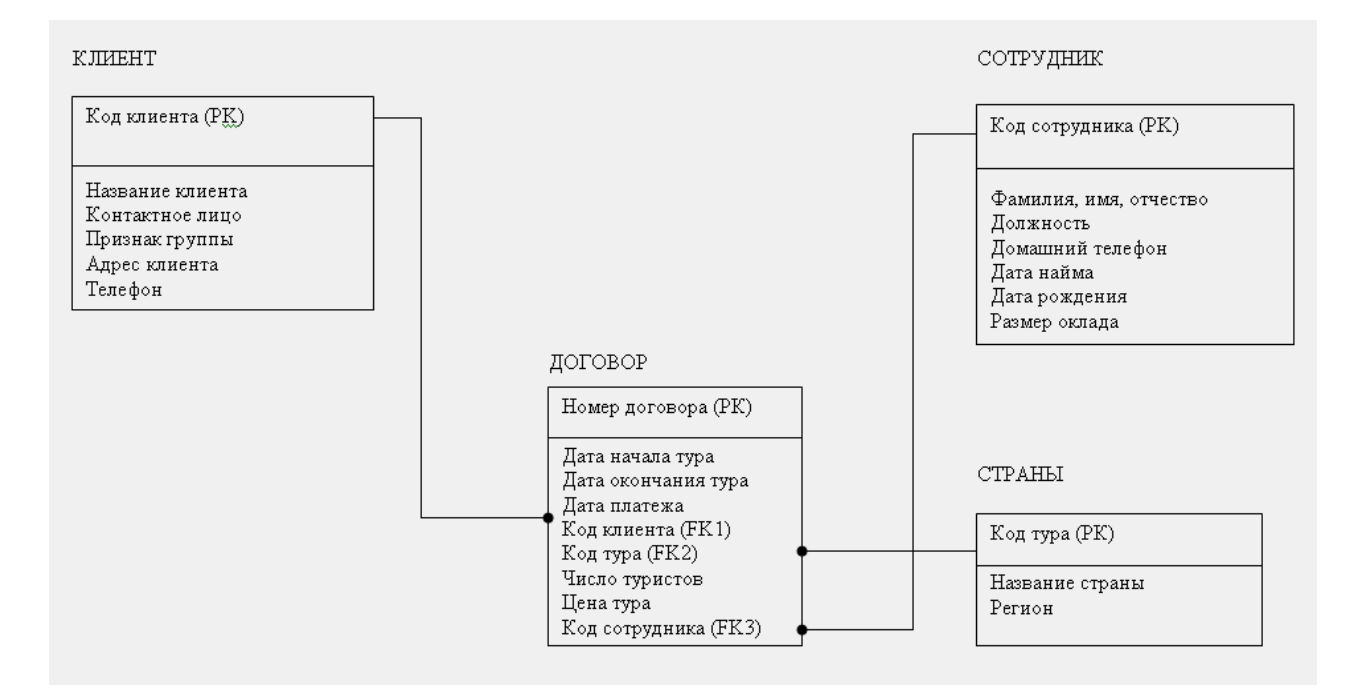

#### **III ЭТАП. Даталогическая модель.**

Рисунок И.1 – Даталогическая модель базы данных «Туристическое агентство», построенная при помощи CASE-средства проектирования ERwin 3.5.2

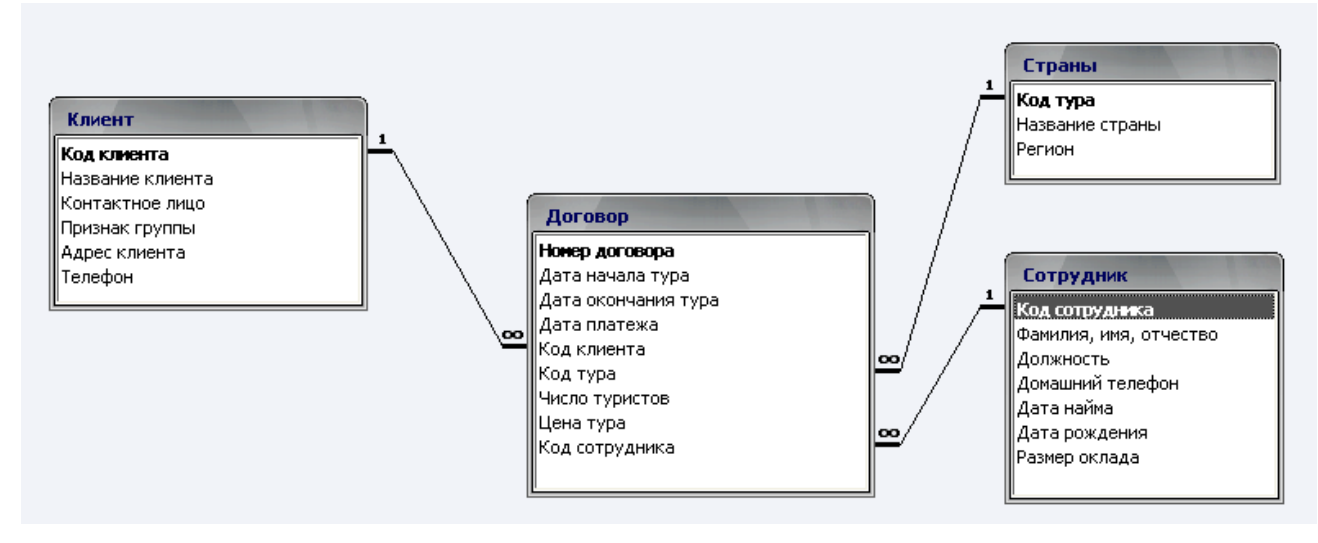

Рисунок И.2 – Даталогическая модель базы данных «Туристическое агентство», построенная при помощи СУБД Access 2003

### **Приложение К**

### *(справочное)* **Пример оформления приложения расчетно-графического задания «ПРОЕКТИРОВАНИЕ РЕЛЯЦИОННЫХ БАЗ ДАННЫХ»**

#### **IV ЭТАП. Физическая модель.**

Описание физической модели разрабатываемой базы данных на основе используемых конструкций языка описания данных СУБД дается в виде технического описания структур реляционных таблиц, как показано в таблицах 1-4.

Таблица 1 - Физическое описание таблицы «Клиент»

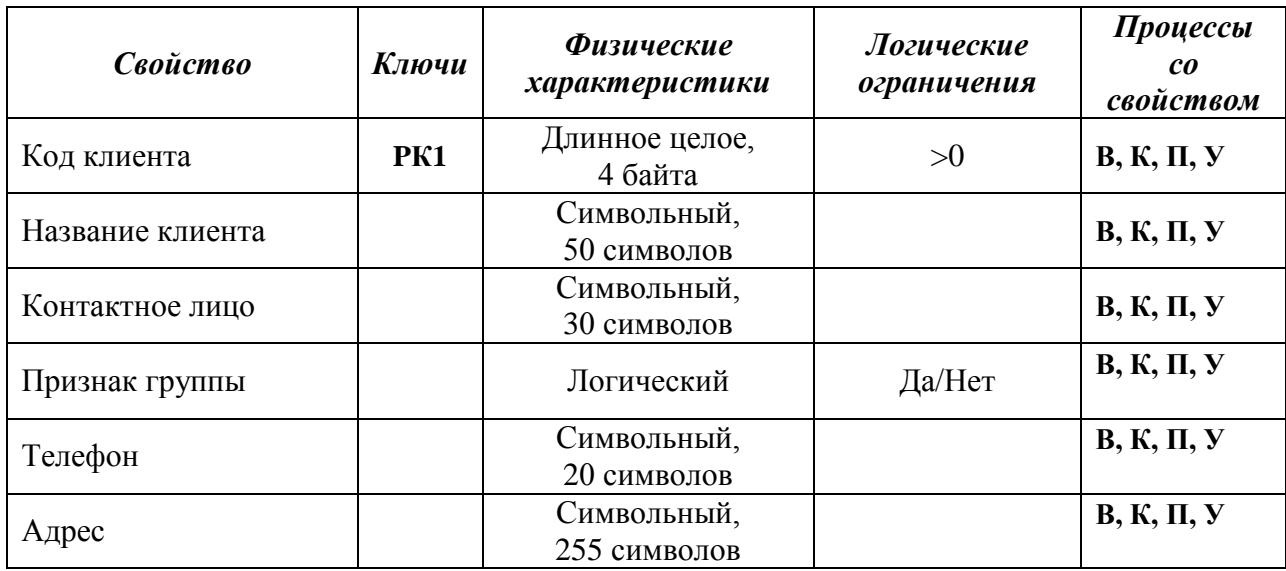

#### Таблица 2 - Физическое описание таблицы «Сотрудник»

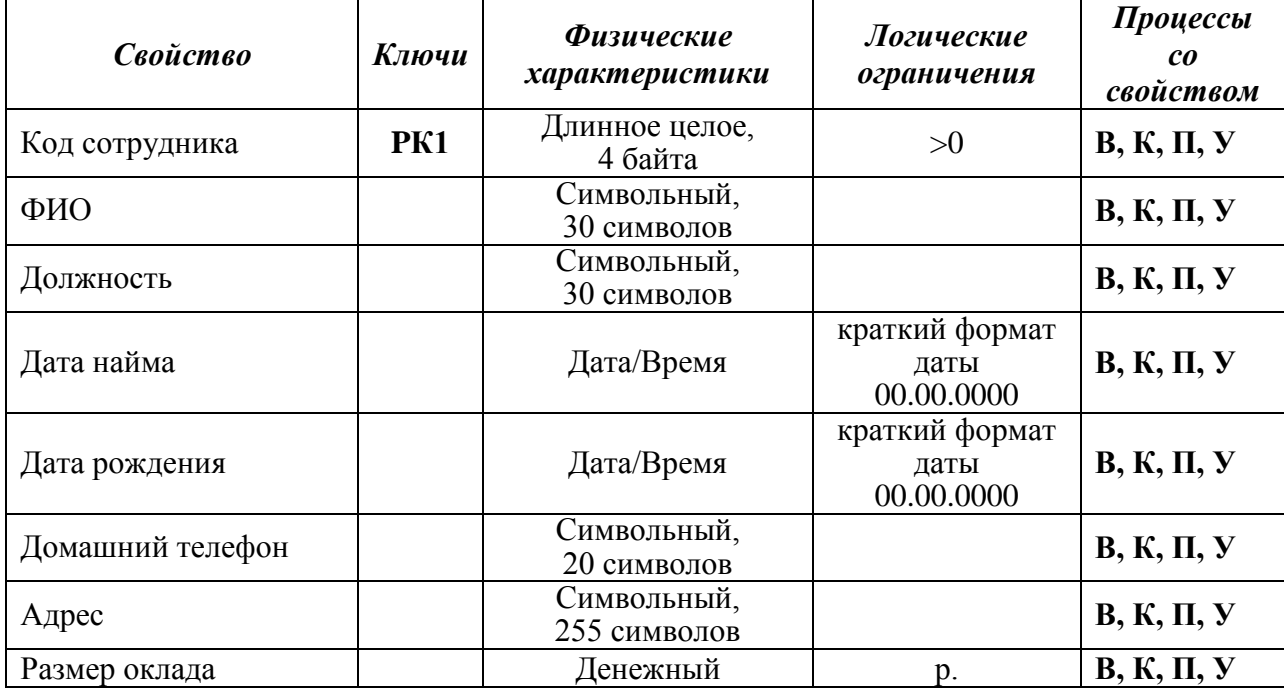

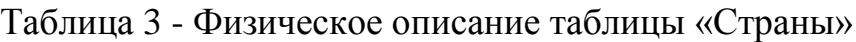

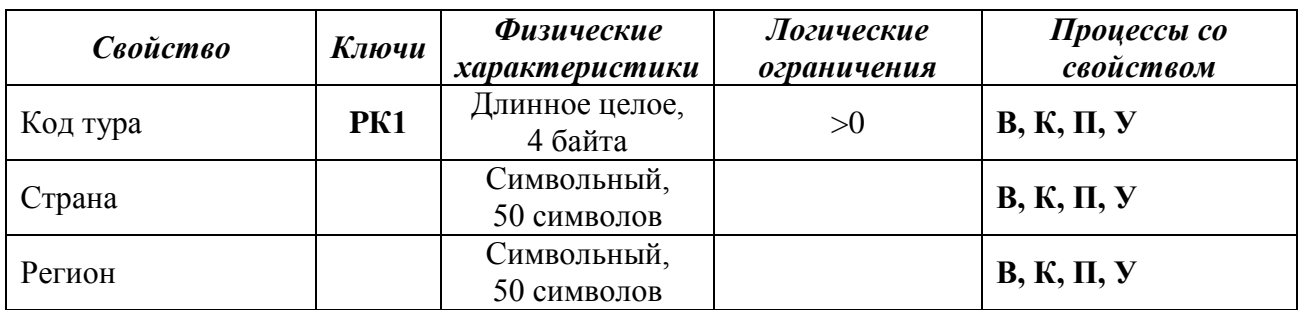

Таблица 4 - Физическое описание таблицы «Договор»

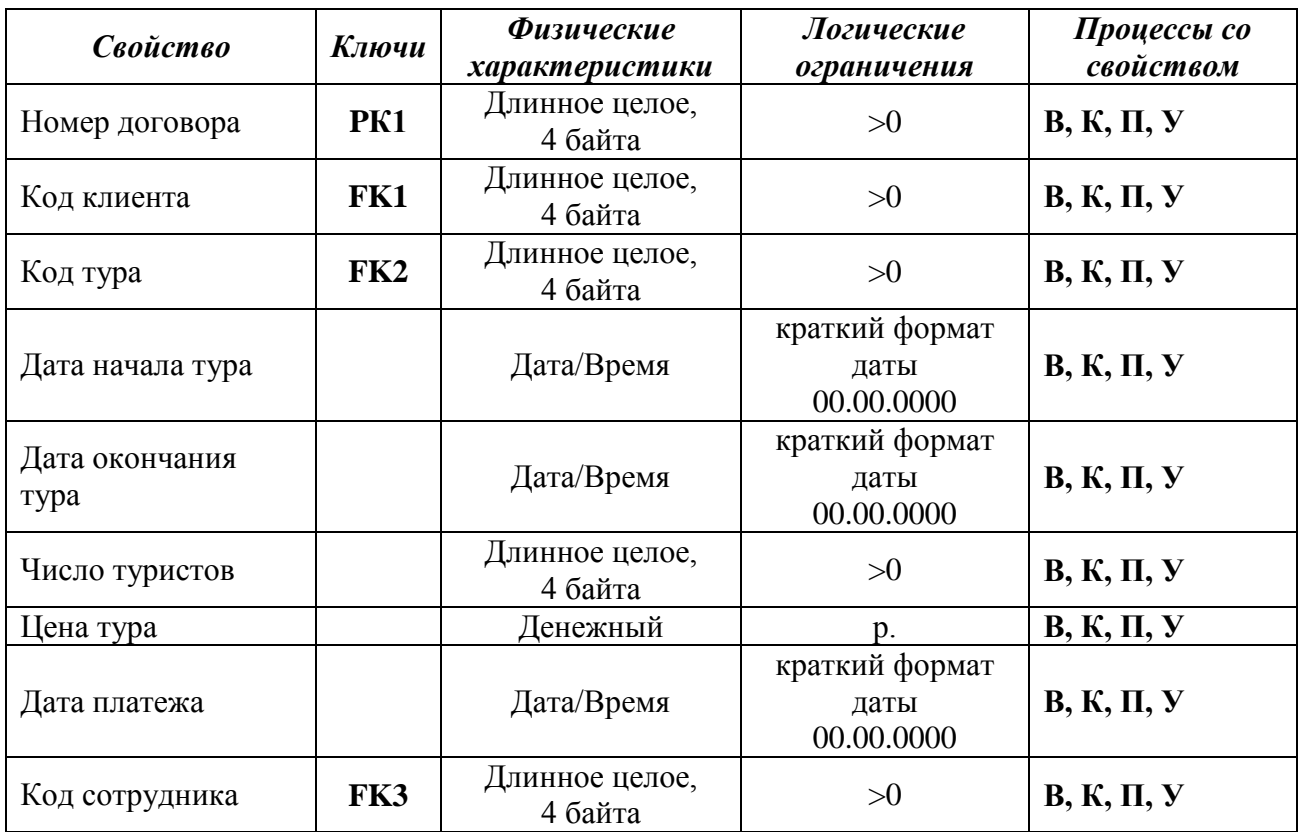

Ключи – сокращения: «PК» (Primary key) – первичный ключ, «FK» (Foreign Key) – внешний ключ.

Процессы со свойством – сокращения: «В» – ввод, «П» – просмотр, «К» – корректировка, «У» – удаление.

### **Приложение Л**

### *(справочное)* **Пример оформления приложения расчетно-графического задания «ПРОЕКТИРОВАНИЕ РЕЛЯЦИОННЫХ БАЗ ДАННЫХ»**

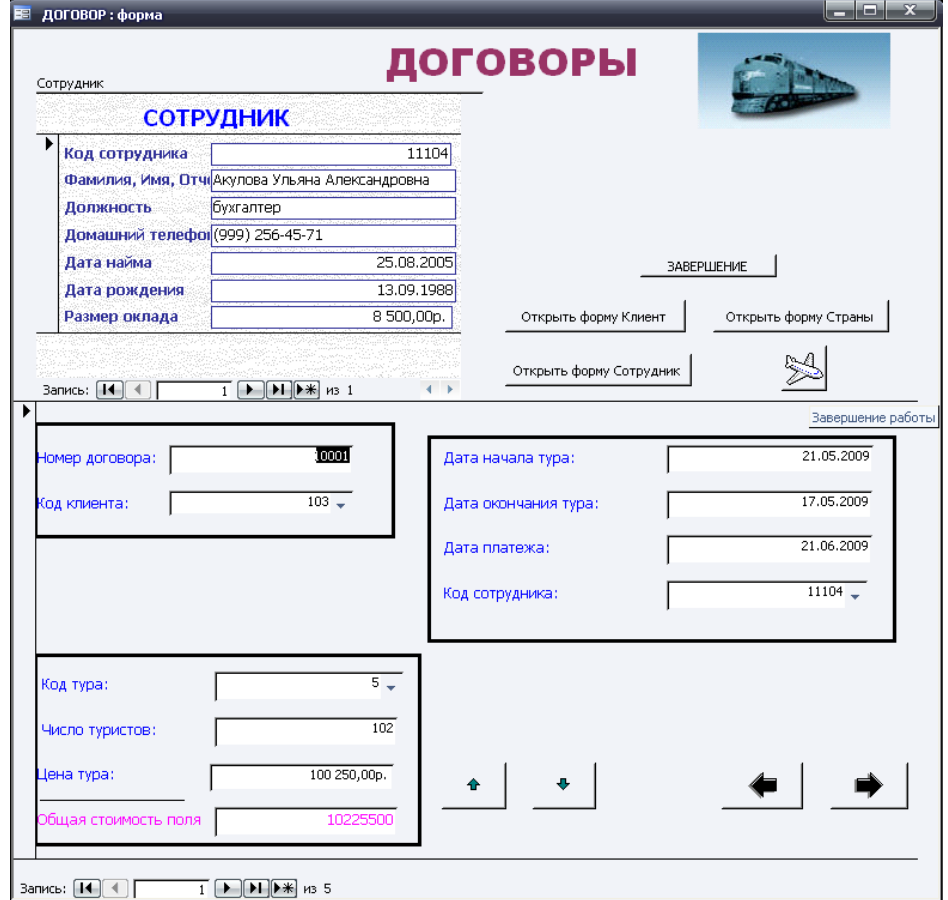

### **V ЭТАП. Реализация проекта с помощью СУБД MS Access**

Рисунок Л.1 – Форма «Договор» с подчиненной формой «Сотрудник»

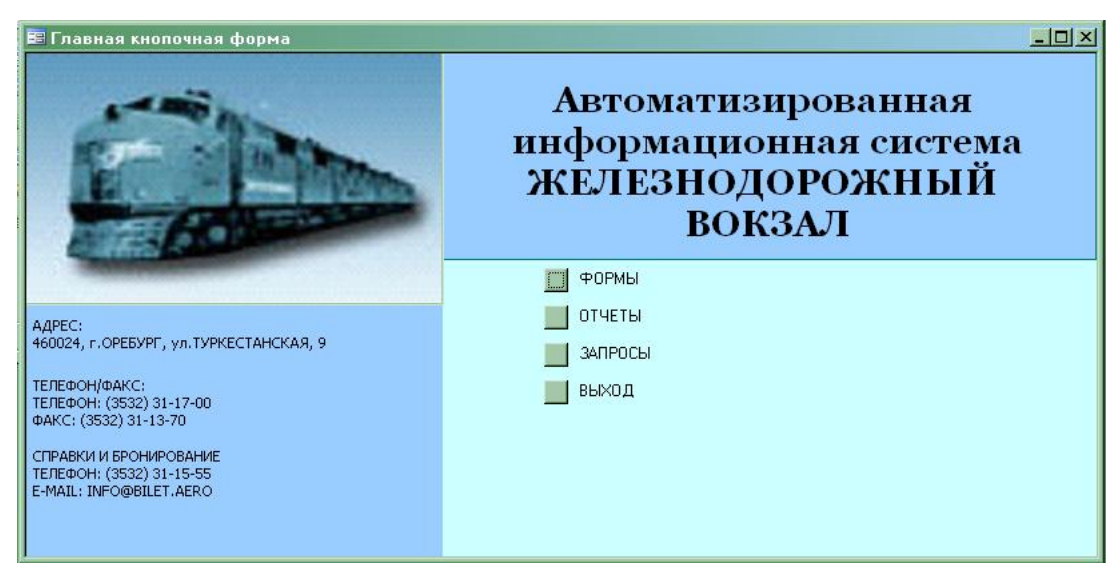

Рисунок Л.2 – Форма-заставка

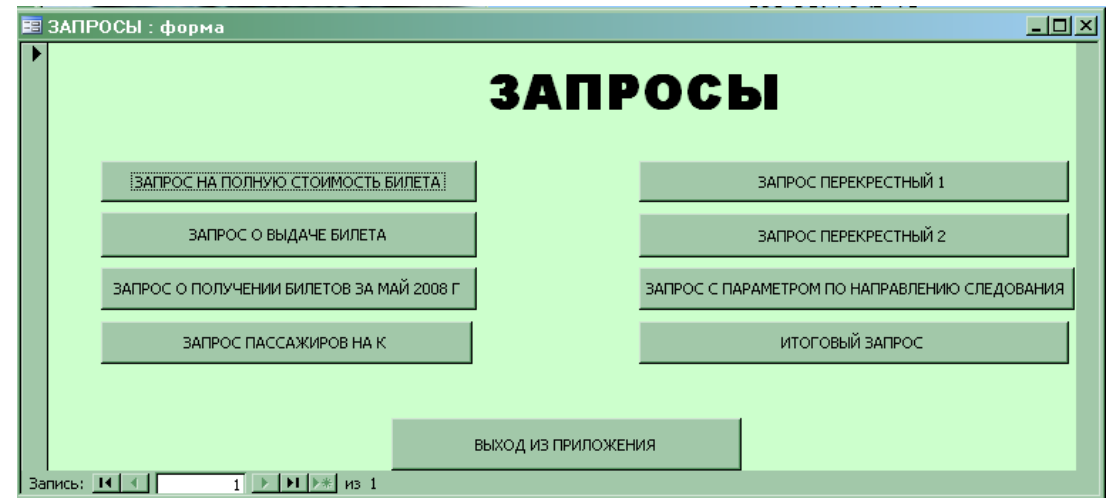

Рисунок Л.3 – Запросы БД

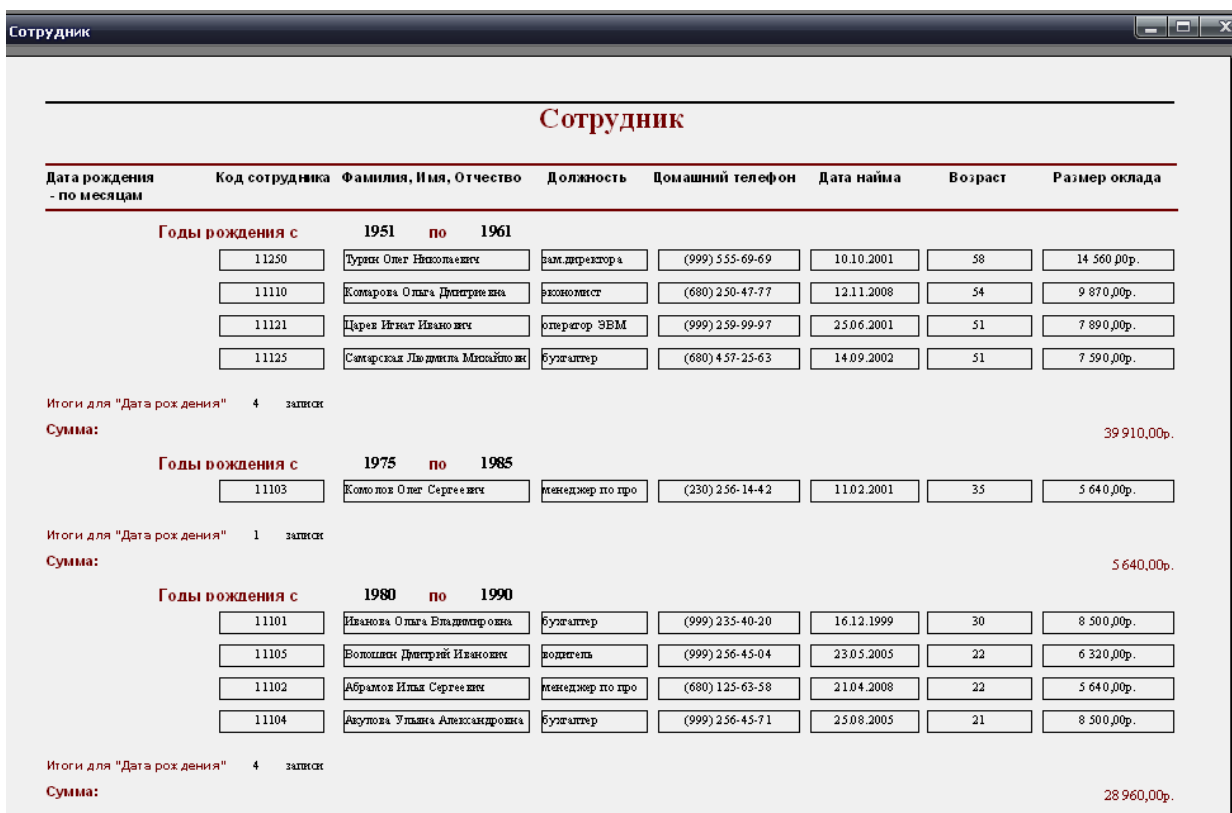

Рисунок Л.4 – Отчет «Сотрудник»